# Never leave an IRC channel again with ZNC

Justin W. Flory RITlug, 2016 License: CC-BY-SA

### What is IRC?

- [Online chat protocol](https://en.wikipedia.org/wiki/Internet_Relay_Chat) in existence since 1988
- $\bullet$  Large network of chat rooms (#channels)
	- Often used with web chat clients
	- Most commonly used with IRC client (e.g. HexChat)
- Popular networks are often hubs for different kinds of communities
	- freenode: ~99,000 users connected at peak hours
	- Projects on freenode: Ubuntu, Fedora, Perl, SELinux… FOSS loves freenode
		- #ritlug, #rit-foss
- Your digital life is incomplete without IRC

### Do people live in IRC?

- *Context*: The same group of people idling in the same IRC channels every time you connect
	- Answer: No (usually)
- Popular solution is an IRC "bouncer" (a.k.a. proxy)
- ZNC is open-source IRC bouncer in C++
	- <https://github.com/znc/znc>
- **Without ZNC**: *chat.freenode.net*
- **With ZNC**: *znc.mysite.com* => *chat.freenode.net*

### How do I get it?

- Unless you use an obscure distro, check your distro's repos (probably is packaged)
	- o **Fedora**: sudo dnf install znc
	- RHEL, CentOS: sudo yum install znc
	- Ubuntu, Debian, other Debian-based distros: sudo apt-get install znc
	- Arch: Ask Nate
- Package manager will take care of the details for you
- Also possible to compile and build from source

### Doing the prep work

- The extensive, laborious, difficult prep work for getting your system to handle the firewall is…
- **● Adjusting your firewall**
	- CentOS/RHEL 7 or later, Fedora, Arch(?):
		- sudo firewall-cmd --add-port=6697/tcp
		- sudo firewall-cmd --runtime-to-permanent
	- CentOS/RHEL 6 or earlier, Debian, Ubuntu, etc.:
		- sudo iptables -A INPUT -p tcp --dport 6697 -j ACCEPT
		- sudo service iptables save

## Configuring ZNC

#### ● Initial configuration in CLI

- sudo -u znc znc --makeconf
- Will begin prompting you for basic configuration information
	- Usually the defaults are fine
- Example: [Fedora Magazine](https://fedoramagazine.org/never-leave-irc-znc/)

### Using the web panel

- After configuration, ZNC will launch immediately
	- http(s)://<server\_ip>:<your\_port>
	- If you opted to use SSL, *must* include https

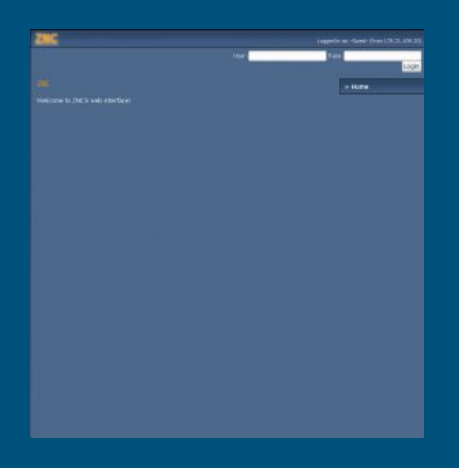

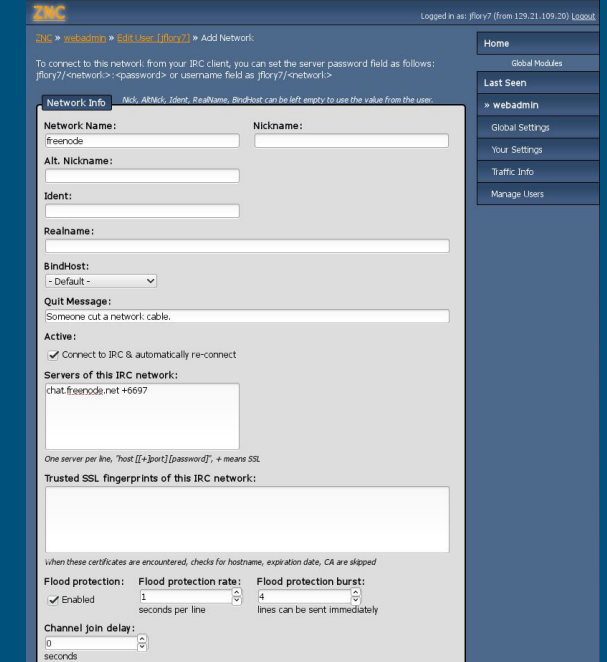

### Final steps

- If server ever reboots, you will want ZNC to restart itself
- Can be done with systemd or chkconfig
	- CentOS/RHEL 7 or later, Fedora, Arch(?): sudo systemctl enable znc
	- CentOS/RHEL 6 or earlier, Ubuntu, Debian, etc.: sudo chkconfig znc on

### Setting up HexChat

- Numerous IRC clients, it's all personal preference find one that you look
	- Example uses HexChat because it is one of the most well-known and popular ones
- Instead of connecting to IRC network, connect to your bouncer
	- irc.freenode.net => mysupercoolbouncer.example.com
- Detail of note: **Server Password**
	- To connect to ZNC, server password required
	- Generally formatted as: username/network:password
		- *Example*: jflory7/freenode:SomeW1ttyPassw0rd
- Reference [ZNC wiki](http://wiki.znc.in/Connecting_to_ZNC) for help

### A HexChat window

- Yours should look similar
- Note accepting invalid SSL certificates
	- If you use SSL, you are using a self-signed certificate - this is safe but a necessary step because it is self-signed
	- $\circ$  Also note the + before the port: denotes SSL

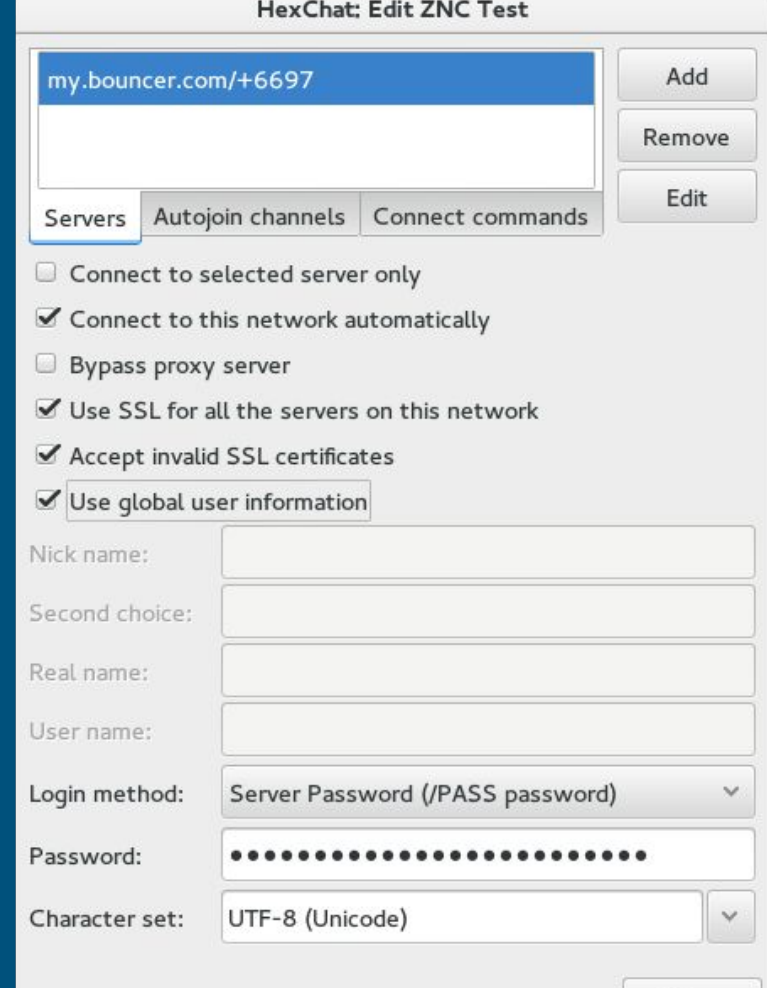

Close

### Congratulations, you are now ZNC Certified!

- Credit: [Fedora Magazine](https://fedoramagazine.org/never-leave-irc-znc/)
	- Read my other work: [fedoramagazine.org/author/jflory7](https://fedoramagazine.org/author/jflory7/)